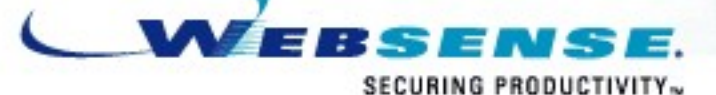

**SECUR** 

**Crimeware** Anti-Reverse Engineering Uncovered **APWG 2006**

> Nicolas Brulez Virus Researcher

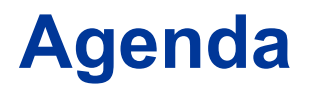

- **F** Introduction
- **Crimeware and Anti Reverse Engineering Techniques**
	- **Anti Debugging**
	- **Anti Virtual Machine**
	- **Custom Packers / Protectors**
- **Detecting and Removing New Packers**
	- **File Format Analysis**
	- **Unpacking**
- **Questions**

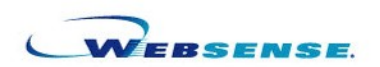

## **Introduction**

- **Anti Reverse Engineering Techniques are becoming very common in CrimeWare.**
- **Phishing Trojans use those techniques as well as custom Packers.**
- **Those trojans are updated quite often with new anti emulation techniques**
- **Bots are using custom packers/protectors as well.**

# **Anti Debugging**

**Common Techniques:**

- IsDebuggerPresent is still the most common and simple.
- CreateFileA on Debugger's Diver: NTICE etc
- SEH : Structured Exception Handling to mess with debuggers

#### **Less Common:**

- FindWindow to detect Debuggers like OllyDbg
- CloseHandle on invalid handles to generate an Exception (and then use some timing detection to detect tracing)
- ZwQueryInformationProcess with ProcessDebugPort Parameter
- SetUnhandledExceptionFilter can be used to redirect code flow if a debugger is present
- PEB\_LDR\_DATA+48h used to check for a debugger. (we should have the imagebase of the process when there is no debugger attached)
- A lot more techniques are found every now and then.

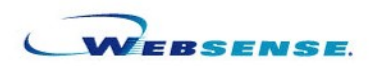

### **Anti Virtual Machine**

– **Example from a Banking Trojan:**

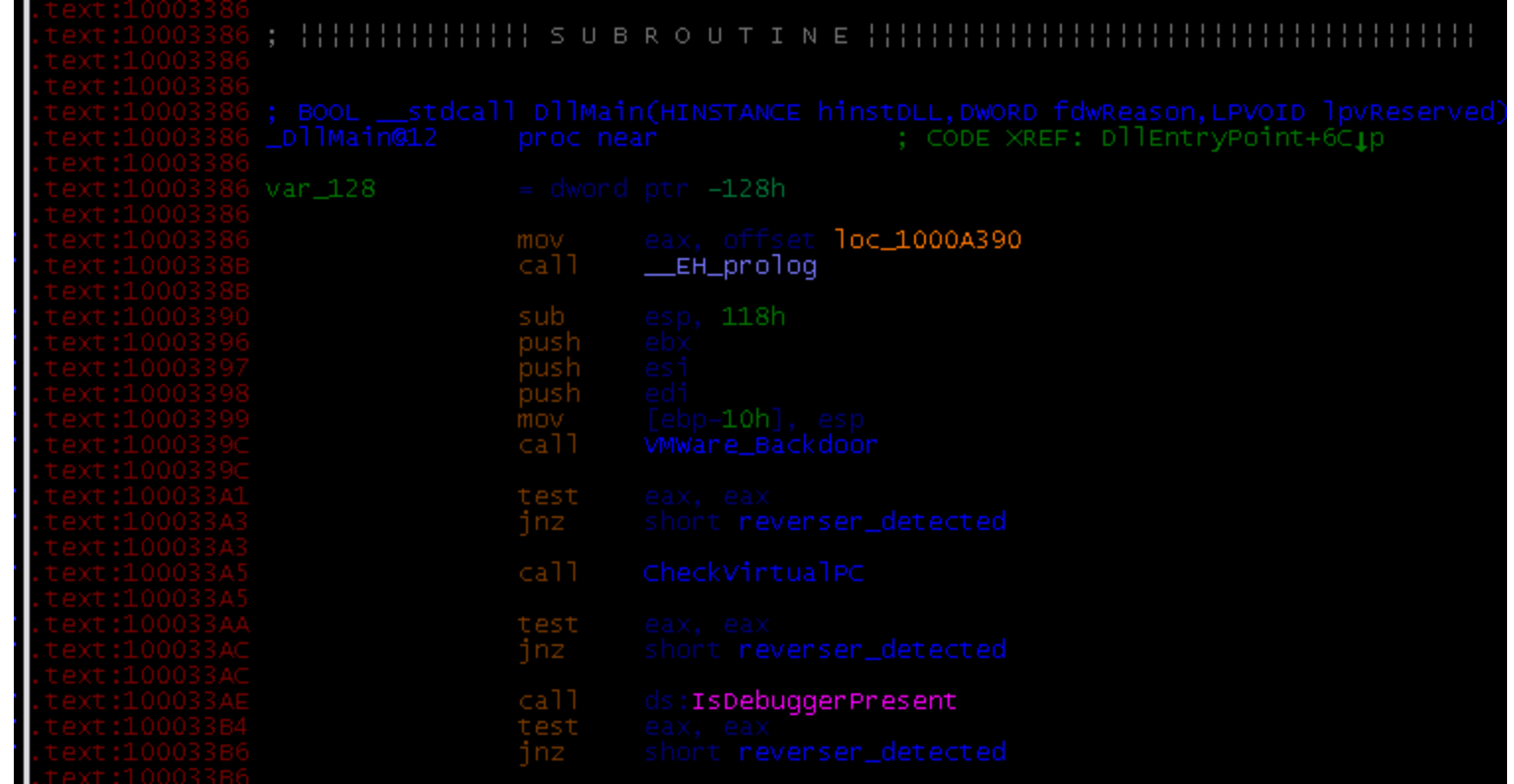

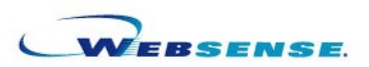

#### **Vmware Detection**

```
; Attributes: bp-based frame
                        = dword ptr -1Ch
                               0ch
                         bush
                               __SEH_prolog
                         call
                                ebp+ms_exc.disabled], 0
                         and
                         mov
                         mov
                                    0Ah -
                         nον
                                    5658h
                                    ' vm×h '
                                    Toc_10007603
           Toc_10007603
                               eax, [ebp+flag]<br>__SEH_epilog
                         call
                        retn
text:1000760F VMWare_Backdoor endp
```
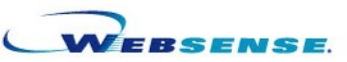

**Virtual PC detection:**

7

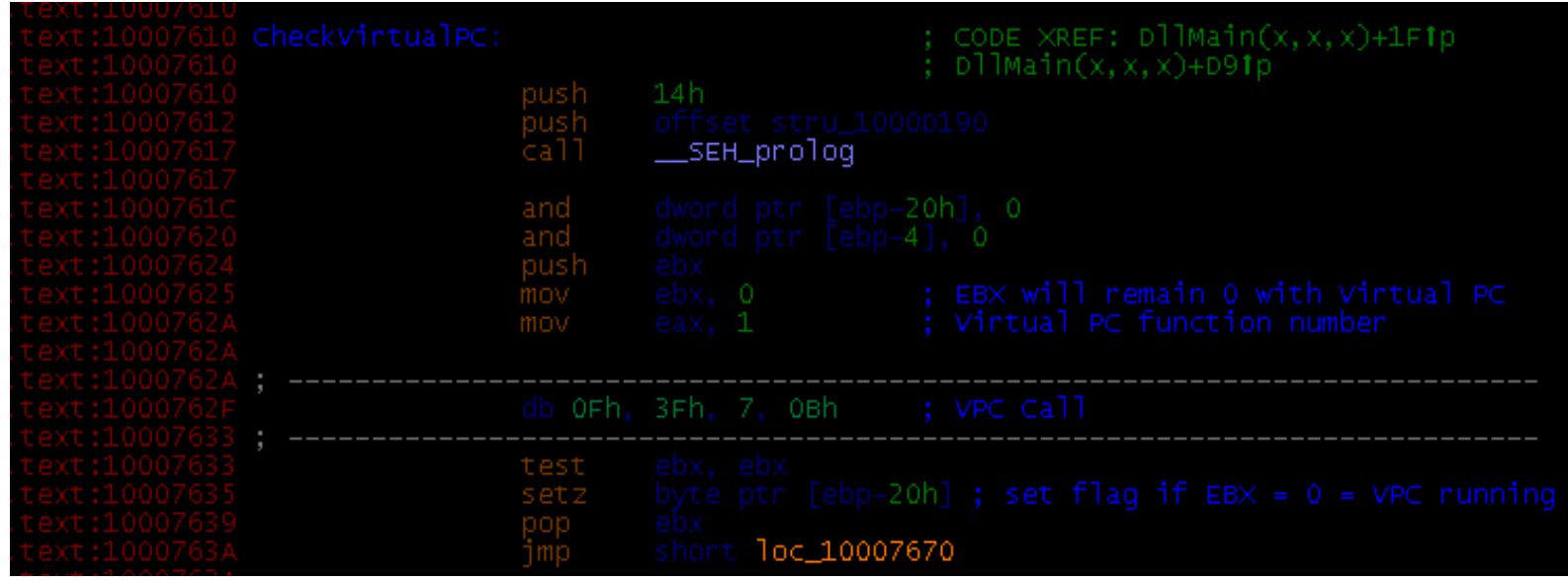

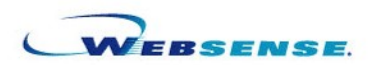

 **Newer version of the Banking Trojan uses Generic Virtual Machine detection**

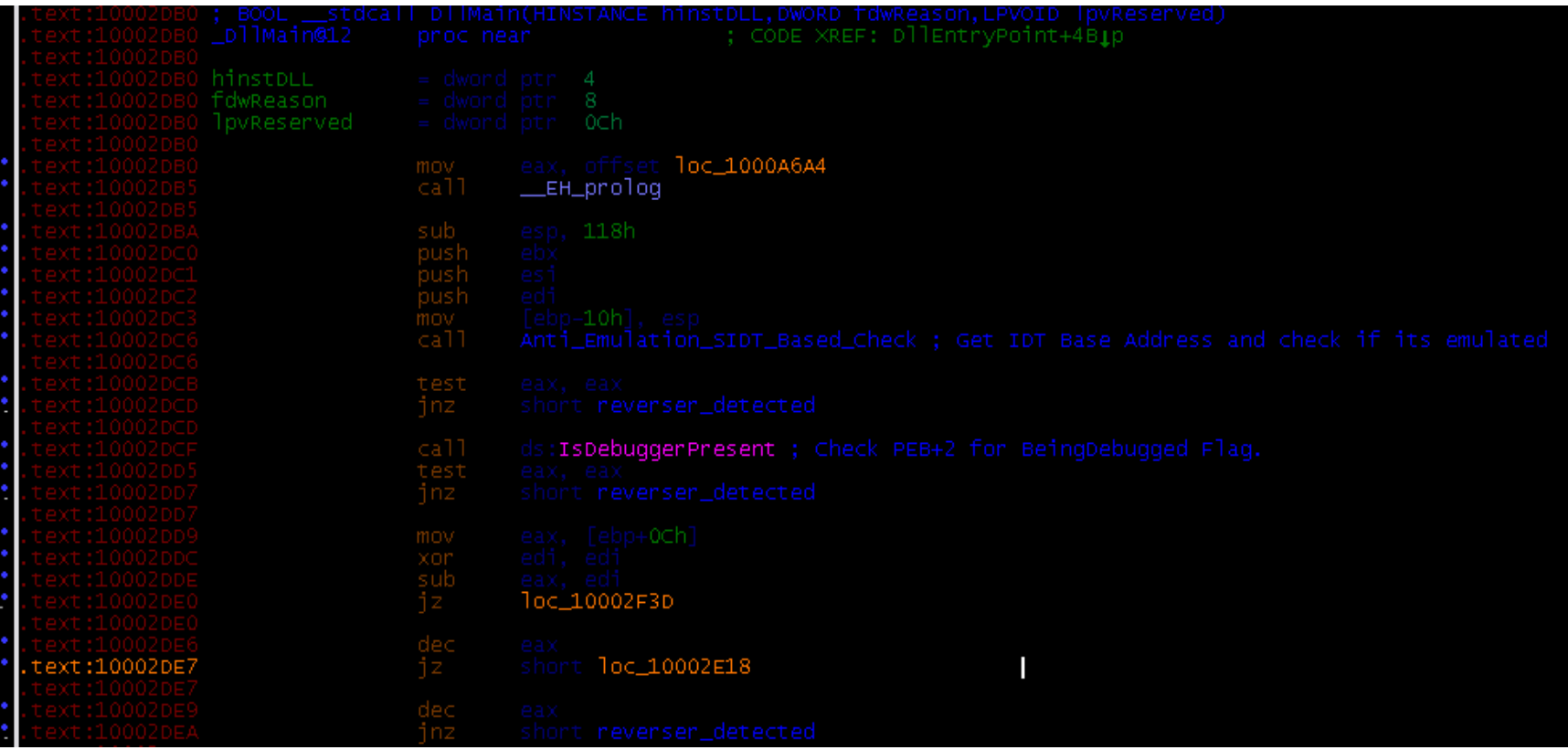

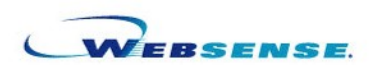

 **Interrupt Descriptor Table Base Address Check. This one will detect about every Virtual Machine you can find:**

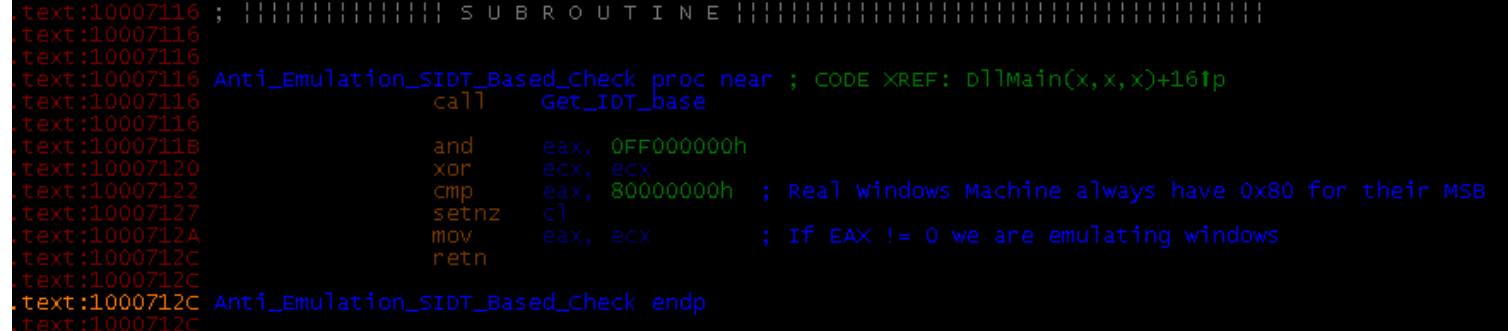

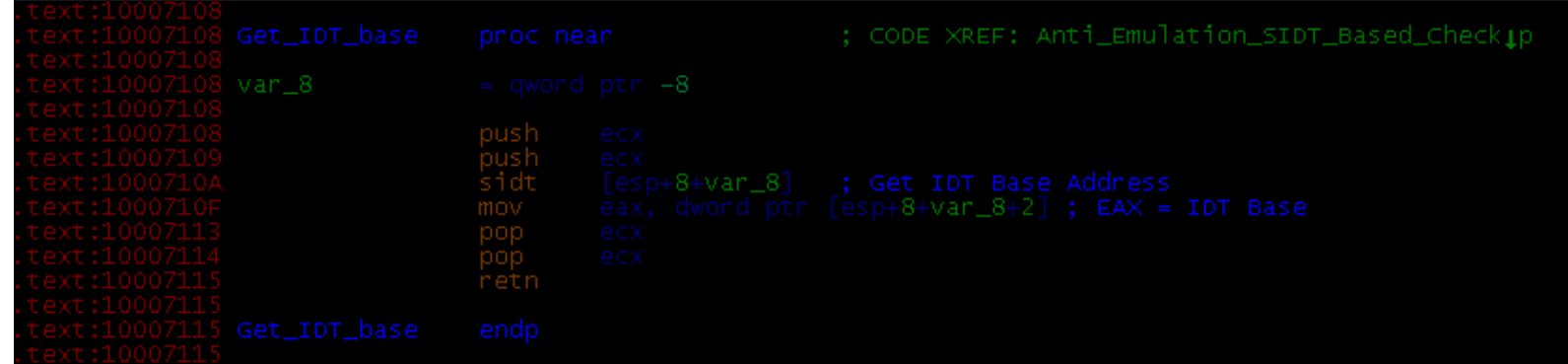

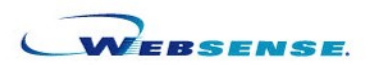

- **One year ago a PE file infector « W32.Bayan » has been discovered. It's a Polymorphic Entry Point Obscuring Virus.**
- **It uses a random number of encryption layers. Each layer contains junk code. Some of those junk instructions will crash under Vmware (still does in the latest Vmware)**
- **Yes, it's a virus BUT?**
- **A few months after, some Trojans were using the encryption layers from the virus: No more Vmware for the analysis.**
- **I wrote a custom tracer (as an Ollydbg Script) to trace and bypass every layers, removing the Anti Vmware instructions.**
- **Once the trojan is fully decrypted, we can dump it and analyse the code.**

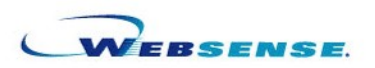

11

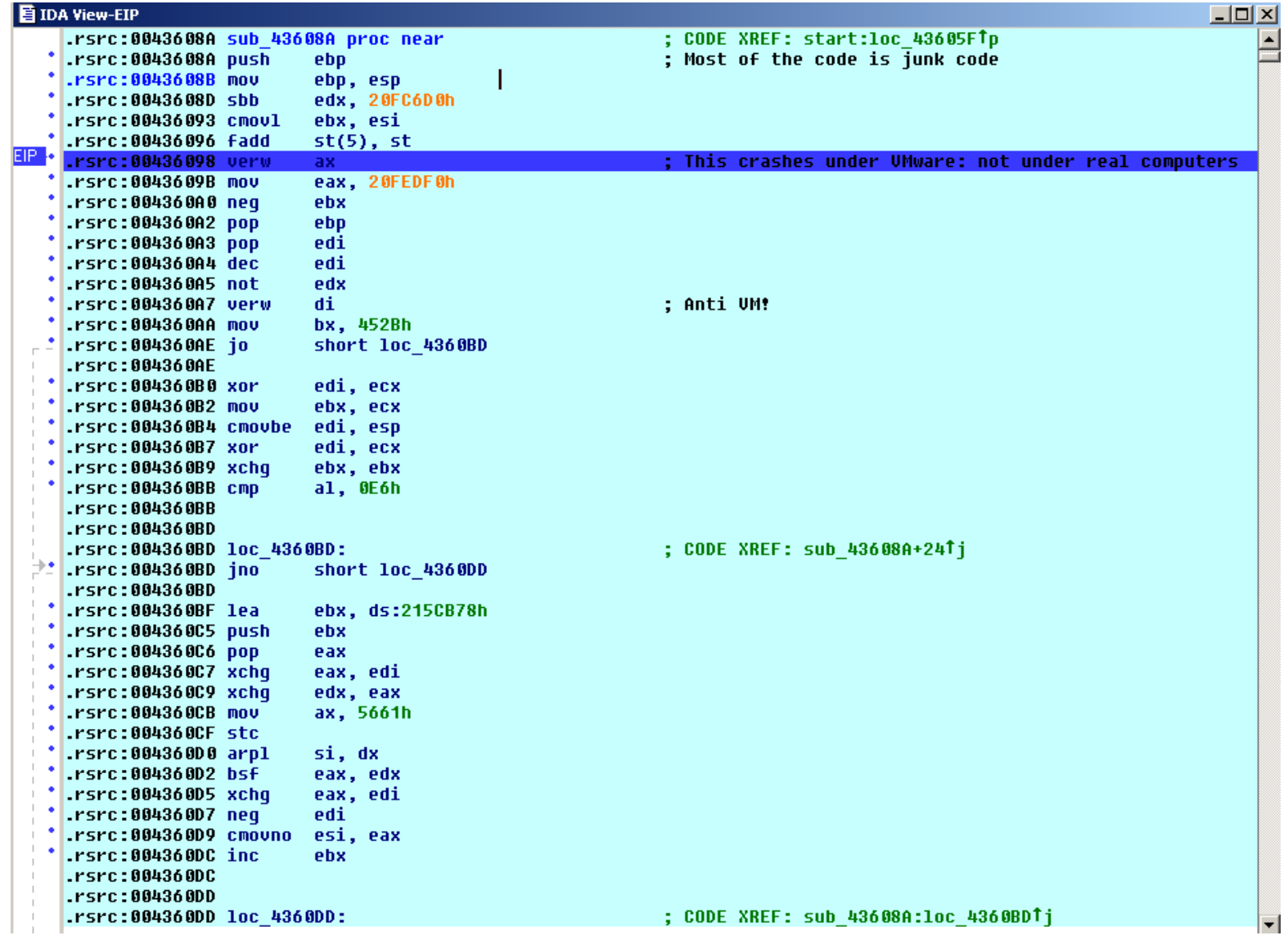

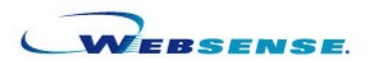

- **Custom Packers/Encryption:**
	- **This screenshot comes from an encrypted dropper.**
	- **It was first used by a Windows Worm**
	- **I have seen Trojans using this encrypted dropper**
	- **Easy enough to be handled from IDA with a generic IDC script**

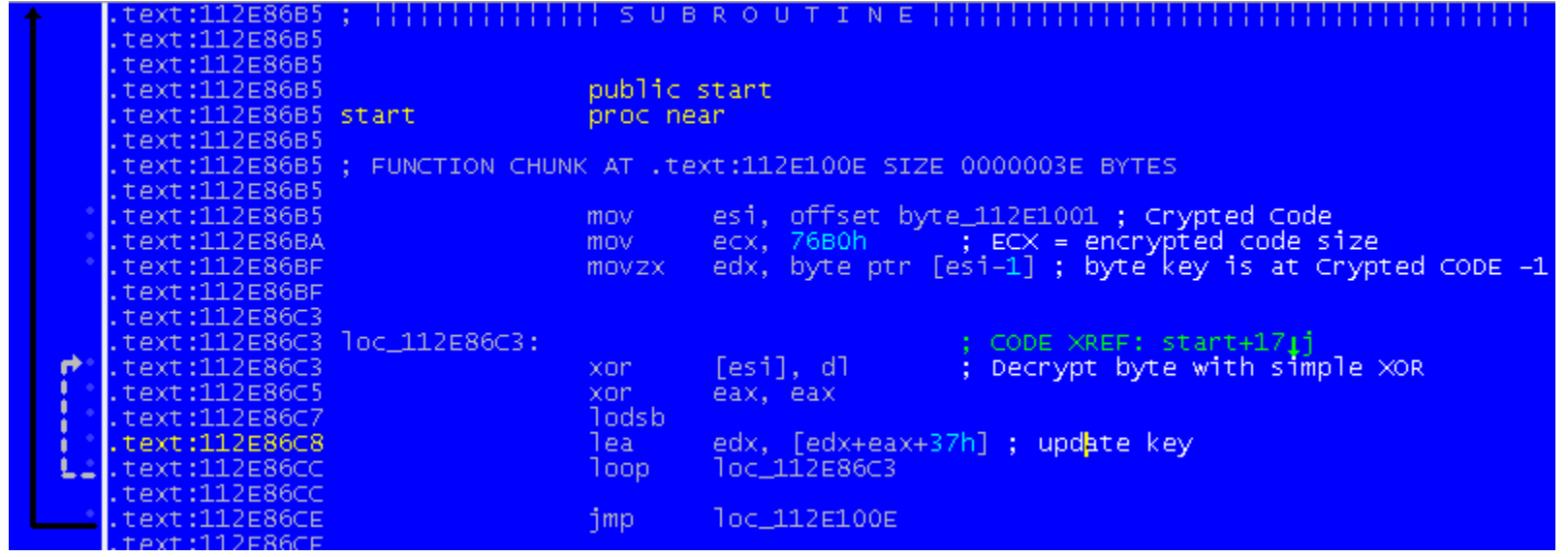

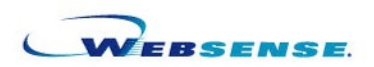

#### **Example of custom packers:**

- Section name : .ccg (There is a chineese PE protector from a group called CCG, but they are quite different)
- 68 Exceptions during Self Unpacking
- Timing Detection with RDTSC to detect single stepping.
- Many more Anti Debugging tricks: Detect Software breakpoints inside the Application code with SEH etc.

#### **Removing the Packer:**

- We can (ab)use the exceptions to quickly bypass every detection tricks.
- On last exception we can start tracing it (we need to take care of the Breakpoint detection tricks: Software BPX detection and Hardware Breakpoints removal)

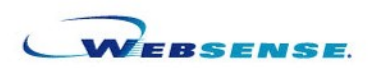

 **Ollyscript to count the number of Exceptions (look inside the View Window)**

// Nicolas Brulez SEH counter var counter eoe lbl1 run

lbl1: cob coe esto add counter, 1 log counter jmp lbl1

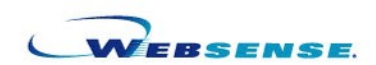

**Exception logs from my script:**

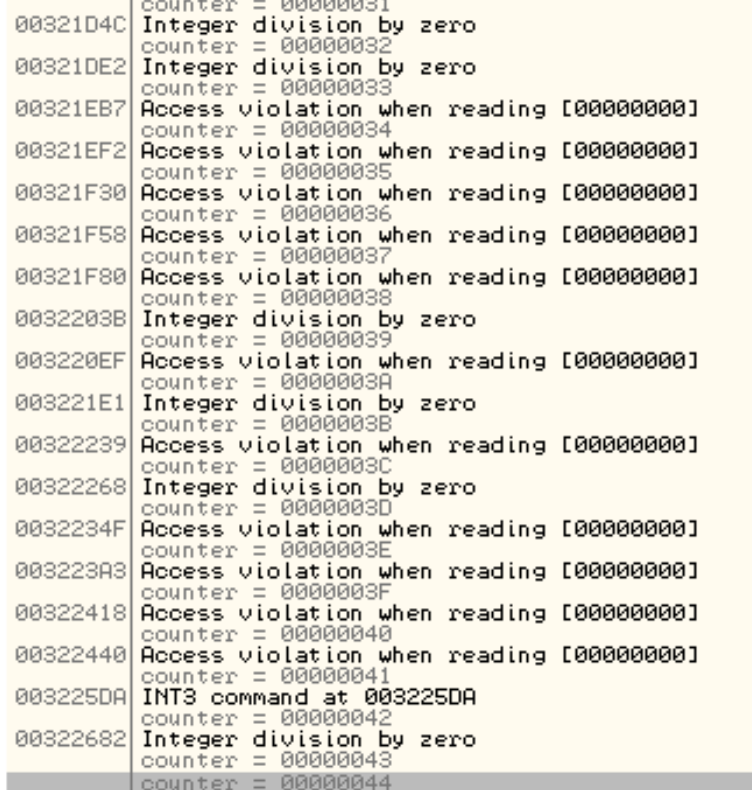

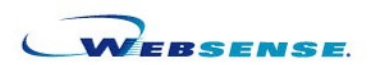

**Ollyscript to stop before the last Exception so we can finish the debugging manually.**

// Nicolas Brulez Stop SEH var counter mov counter, 43 eob lbl1 eoe lbl1 run lbl1: cob coe log counter cmp counter, 0 je lbl2 esto sub counter, 1 jmp lbl1

lbl2: ret

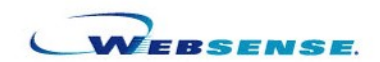

**A few Anti Break Points later ;-) : Fully decrypted sample**

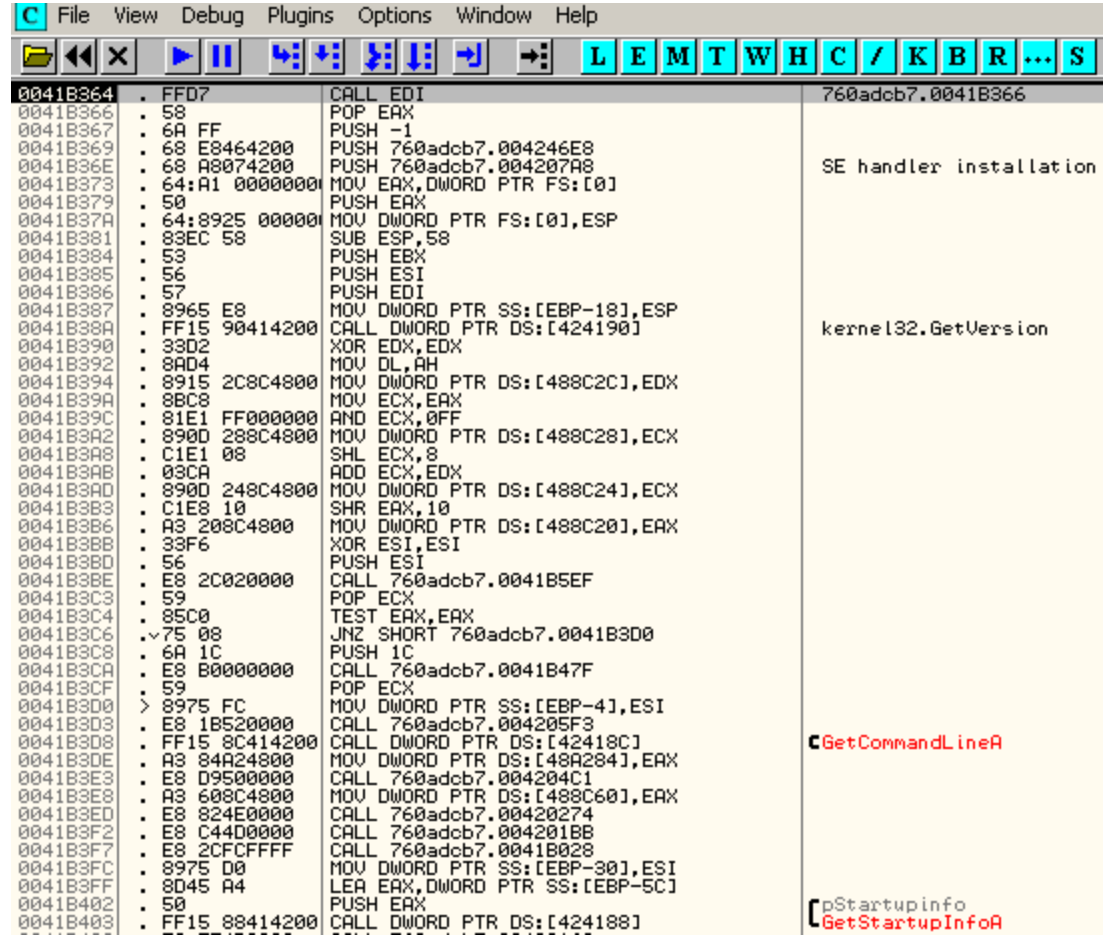

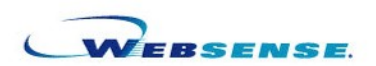

## **Detecting and Removing New Packers**

- **What is Packing anyway ?**
	- **Allows to compress/encrypt applications**
	- **You can't see the code of the application using a disassembler, you need to unpack it first.**
	- **Packers compress applications and add a small loader to the file.**
	- **The loader will uncompress the binary in memory, resolve imports, and call the Original Entry Point (OEP).**
	- **We need to find OEP and dump the process to disk, and rebuild the import table.**

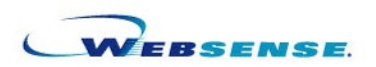

## **First Steps: Is my file Packed?**

- **Is the last section executable ?**
- **Is the first section writeable ?**
- **Is the first section's raw size null ?**
- **Is the Entry Point starting in the last section ?**
- **Check the section names**
- **Check the Import Table : Very few imported functions ?**
- **Check the strings : no strings at all ?**
- **Is the Raw Size way smaller than the Virtual Size? Compressed!**

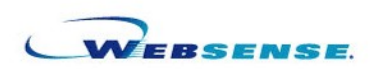

## **First Steps: Is my file Packed?**

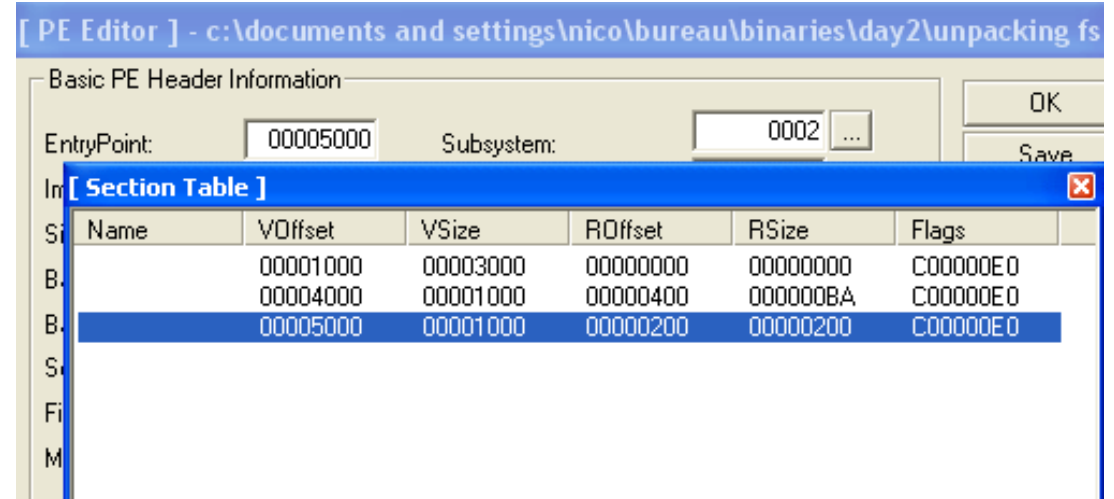

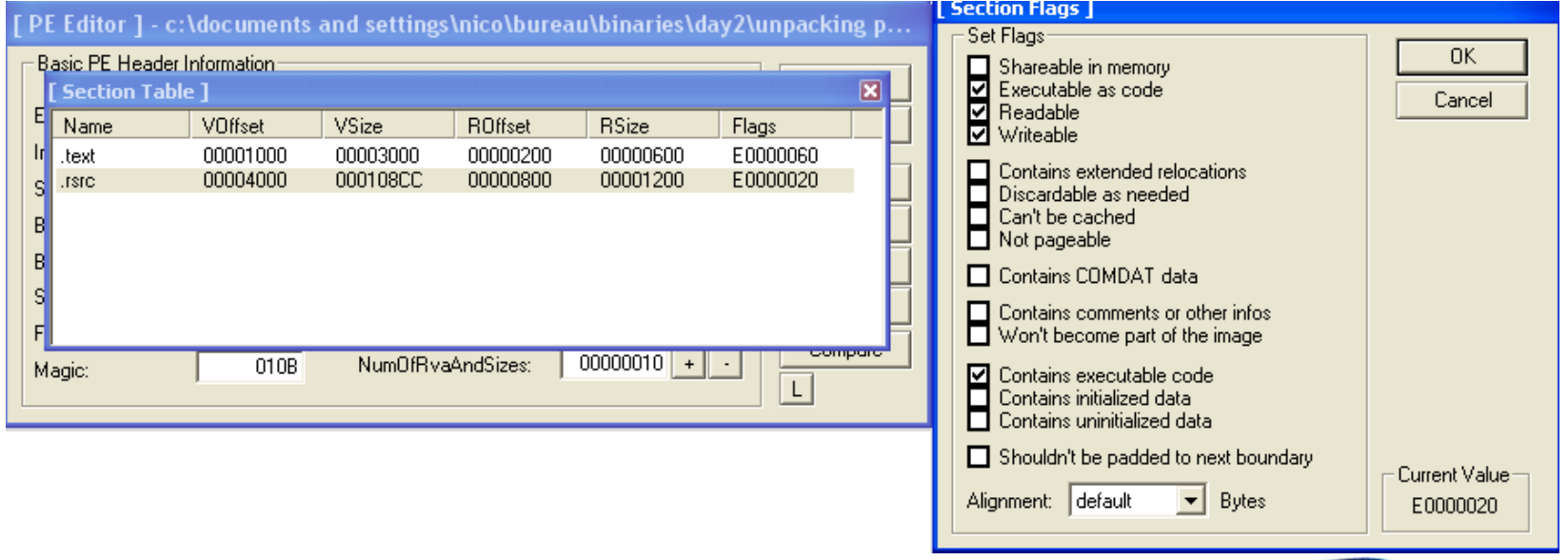

**ERSER** 

# **Unpacking**

- **Unpacking knowledge is very handy for Reverse Engineers.**
- **Most malwares are packed to hide their real code from Disassemblers.**
- **There are a** *lot* **of different PE packers and PE protectors out there, and many have no public unpackers.**
- **Fortunately, most packers (and "Protectors" :P) are easy to remove.**

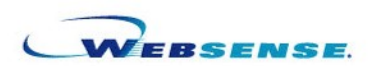

## **First Steps: Unpacking**

- *Find the Original Entry Point*
	- **Trace slowly until you jump to the real program code.**
	- **Use Static Disassembly to find the jump to original entry point.**
	- **Smart use of hardware breakpoints. (Write access is your friend).**
	- **Breakpoints on API Functions.**
	- **Use Stack (pushad is your friend)**

- *Dump the process to disk*
	- *Using tools such as LordPE or Imprec Process dumpers.*

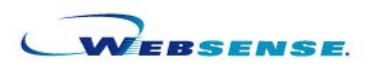

## **First Steps : Unpacking**

- *Reconstruct the Import Table*
	- **Trace the packer's code and find where the IAT handling is, so you can grab information about the import table and reconstruct it manually, eventually. (or patch the protector so it will not destroy the imports at all )**
	- **You can just use "Import Reconstructor" to reconstruct the import table and get ride of the boring work most of the time.**
	- **Sometimes we need to write plugins for Imprec, but usually it only takes a dozen minutes.**

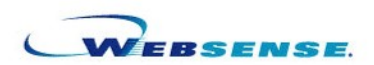

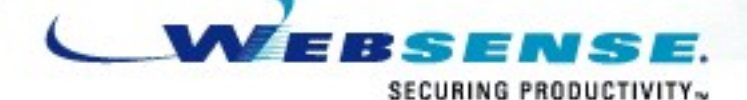

**SECUR** 

**Automatic Anti VM Removal Demo**

## **Questions?**

- **English is not my native language, please ask slowly ;-)**
- **Thanks**
- **If you are interrested into Anti Reverse Engineering Techniques : http://honeynet.org/scans/scan33/**
	- A challenge i made 2 years ago:
	- My complete paper with all the submissions to see how you can attack armored binaries

**nbrulez@websense.com**

**http://WebsenseSecurityLabs.com http://www.reverse-engineer.org**

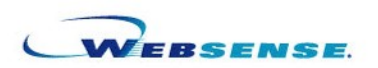